# リザーブドライセンスを使用したGTAウィジェ ットのトラブルシューティング

#### 内容

はじめに

バックグラウンド

シナリオ1:必要なすべてのアプライアンス(プライマリマネージャおよびフローコレクタ)で 機能を有効にする シナリオ2:GTAは評価ライセンスで動作する

シナリオ3:GTAがPLR/SLRライセンスタイプで機能しない

## はじめに

このドキュメントでは、さまざまなライセンス予約ステータスについて説明します。

### バックグラウンド

Cisco Global Threat Alerts(GTA)(以前のCognitive Intelligence)は、不審なWebトラフィックや Cisco Secure Network Analytics(以前のStealthwatch)のフローレコードをすばやく検出し、環 境内の存在を確認しようとする試みや、すでに進行中の攻撃に対応します。Secure Network Analyticsで有効にすると、Secure Network Analyticsはグローバル脅威アラートクラウドにフロー レコードを送信して分析します。デフォルトでは、グローバル脅威アラートは、内部/外部ホスト グループトラフィックとDNS要求のSecure Network Analyticsフローレコードを処理します。内部 トラフィックを監視する追加のホストグループを指定できます。また、グローバルな脅威アラー トは、シスコの暗号化トラフィック分析を使用して、暗号化されたトラフィック内の悪意のある パターンを検出します。

GTAウィジェットを外部設定から有効にしてもネットワークセキュリティダッシュボードに読み 込まれない場合がよくあります。ここでは、使用されているライセンスタイプに基づいて機能を 説明するいくつかのユースケースを示します。

シナリオ1:必要なすべてのアプライアンス(プライマリマネージャおよびフロー コレクタ)で機能を有効にする

GTAは、該当するすべてのマネージャとフローコレクタでGTA機能が有効になっている必要なす べてのアプライアンスがないと機能しません。Central ManagementでAction Dots(...)を選択して から、Edit Appliance Configurationを選択します。Generalタブを選択し、External Servicesまで スクロールします。Enable Global Threat Alertsにチェックマークが付いていることを確認します 。

シナリオ2:GTAは評価ライセンスで動作する

SNAアプライアンスがライセンスの評価モードで実行されている場合でも、GTA機能は正常に動 作し、ダッシュボードにアラートが表示されます。

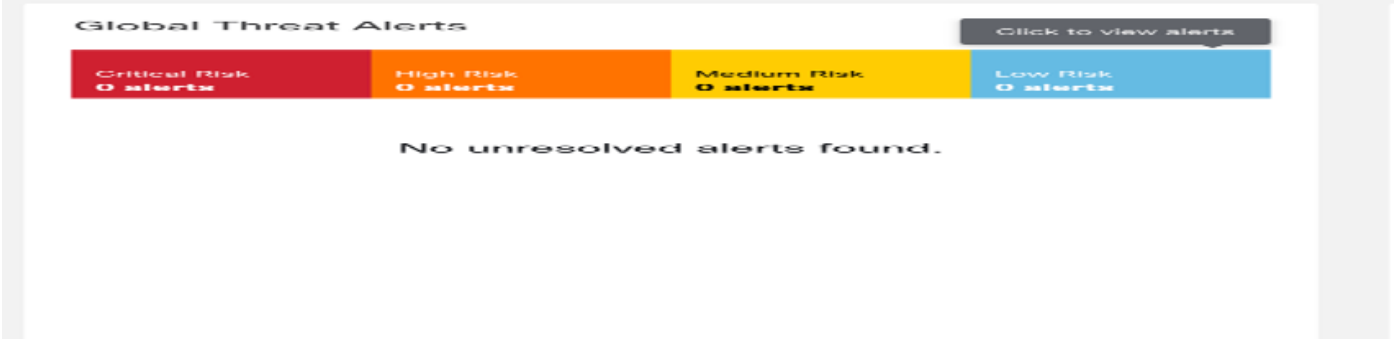

#### シナリオ3:GTAがPLR/SLRライセンスタイプで機能しない

PLR/SLRモードは、エアギャップネットワークに使用されます。GTAは適切に機能するためにク ラウドアクセスに依存しています。GTAはPLR/SLRライセンスタイプでは機能しません。

**Global Threat Alerts** Unable to load the global threat alerts widget

この図では、ラボアプライアンス用に特定ライセンス予約(SLR)を予約し、SMCをリブートする と、GTAウィジェットが表示されなくなることがわかります。参照用に添付されている完全な「 cta-smc.log」ログファイル。

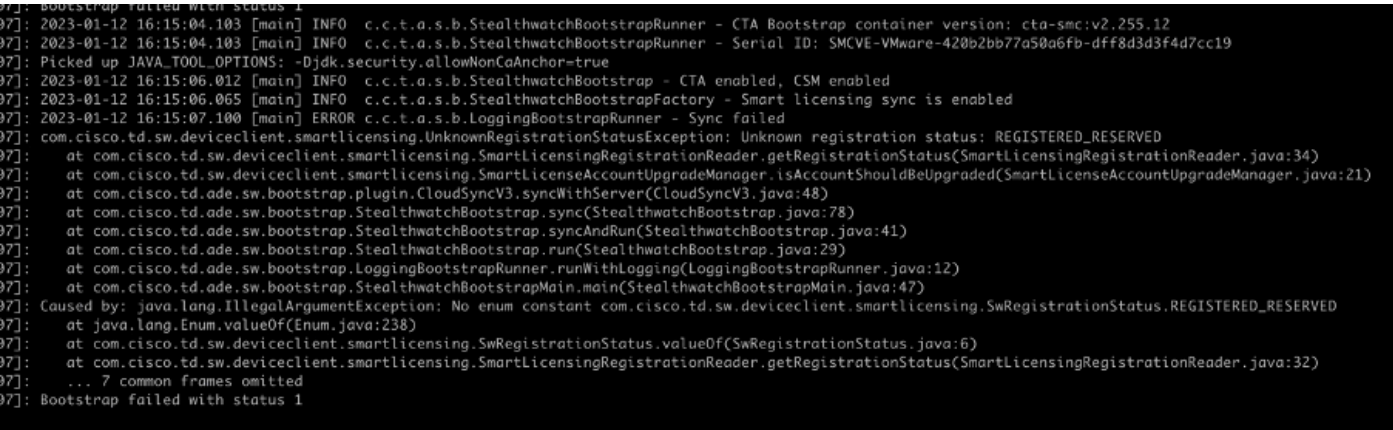

「/lancope/var/logs/container/cta-smc.log」の「Registered\_Reserved」例外は、スクリーンショ ットに示されているように、PLR/SLRが原因でアプライアンスのGTA登録が失敗した場合に発生 します。

翻訳について

シスコは世界中のユーザにそれぞれの言語でサポート コンテンツを提供するために、機械と人に よる翻訳を組み合わせて、本ドキュメントを翻訳しています。ただし、最高度の機械翻訳であっ ても、専門家による翻訳のような正確性は確保されません。シスコは、これら翻訳の正確性につ いて法的責任を負いません。原典である英語版(リンクからアクセス可能)もあわせて参照する ことを推奨します。